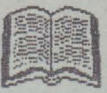

# MARNAL FORTRAR 77

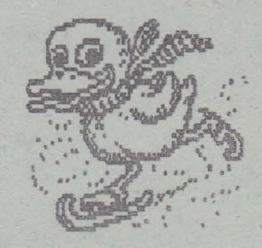

### **i\LPHA** Ltd. @ **1991**

Tipografia MIRTON 1900 TIMISOARA Str. Samuil Micu nr.7 Telefon 96 - 18.35.25.

Dunne

#### **CUPRINS**

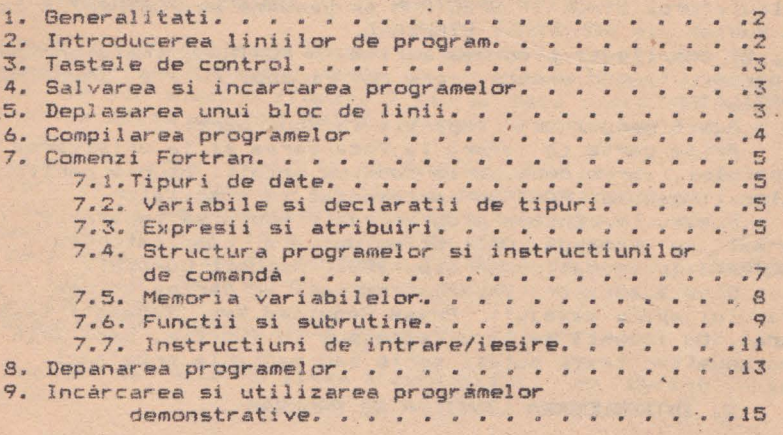

#### NIRA SOFTWARE\*\* CONPILATOR FORTRAN **l'IANUAL** DE UTILI ZARE

#### **1. GENERALITATI**

Compilatorul FORTRAN produs *de* firm;a MIRA SOFTWARE pentru calculatorul SINCLAIR SPECTRUM se bazeaza pe FORTRAN77S care **este** un subset din FORTRAN77 STANDARD.

El compileaza programe scrise în FORTRAN, transformîndu-le în programe în cod masina, care pot fi apoi rulate INDEPENDENT DE COMPILATOR!

Acest manual este împartit în douâ pârti:

Prima parte se refera la încarcarea si la utilizarea compilatorului, iar a doua parte contine detalii asupra particularitatilor limbajului FORTRAN implementat în compilator.

Pentru a începe programarea trebuie să încărcati (în mod normal cu comanda LOAD) prima parte a compilatorului, denumit FORTRAN1 (precedat de un bloc BASIC denumit LOADER).

Cînd acesta s-a încarcat normal, în partea stînga / jos a ecranului apare mesajul: 'Press Required Key' (apasati tasta necesara). Cu aceasta editorul este pus în functie, deci prin apasarea anumitor taste puteti scrie sau manipula programul.

#### **2. INTRODUCEREA LINIILOR DE PROGRAM**

Apasînd ENTER se va trece editorul în modul de lucru pentru introducerea liniilor de program FORTRAN în orice succesiune.

Limbajul FORTRAN necesita un format specific pentru liniile de program: linia nu poate fi mai lungâ de 80 de caractere. Primul caracter poate fi c sau *m* numai pentru o linie de comentarii, care va fi ignorata de compilator, sau **D** pentru o linie care va fi compilata si utilizata numai pentru depanarea programului si care poate fi o linie de comentariu sau de program. Daca primul caracter este diferit de cele specificate anterior, atunci primele 5 caractere trebuie lansate blank (spatii), fie sa contina o eticheta formata dintr-un numar de max1um cinci ci fre; al 6-lea caracter trebuie sa fie lâsat blank pentru o linie de program. Caracterele de la pozitia 7 la 80 inclusiv sînt utilizate pentru instructiunile FORTRAN.

Retineti cà în instructiunile FORTRAN se folosesc' numai caractere MAJUSCULE si ca în fiecare linie este permisa numai o singura instructiune. Daca instructiunea este prea lunga, aceasta poate fi continuatà pe linia urmatoare punînd + ca al 6-lea caracter din linia de continuare si continuînd instructiunea începînd cu pozitia a 7-a.

Cînd o linie este introdusa, compilatorul face o verificare sumarà a sintaxei înainte de a introduce cu adevarat linia în program. Dacă este detectatâ o eroare atunci este afisat semnul '?' în pozitia probabila a erorii si se asteaptâ corectarea.

Pe masura ce liniile sînt introduse în program, cursorul va marca pozitia ultimei linii introduse. In listing fiecare linie are un numar de ordine (în dreapta pe ecran), care indică pozitia

acesteia în program. Aceste numere nu trebuie confundate cu numerele atribuite etichetelor, care pot sá ocupe numai caractere ale **liniei.** 

Pentru a iesi din modul de lucru pentru introducerea lor programului, apásati concomitent CAPS SHIFT si 6. In partea de Jos a ecranului vor aparea mesajele: STOP IN INPUT si REQUlRED KEY. l'ini i-PRESS

#### **3. TASTELE DE CONTROL**

Cînd programul este listat pe ecran, cursorul ')' pulsator marcheaza pozitia liniei curente. Acest cursor poate fi mutat în sus si în jos apasînd clapele 7 sau 6. Dacă odată cu una din acestea se apasă si CAPS SHIFT, atL1nci cursorul sare cu **cîte** <sup>8</sup> linii odata.

Linia curenta poate fi editata apasînd tasta 1 sau EDIT. dupa care ea va fi copiata în cîmpul *de* redac tare . Dupa eventualele modificari se apasa ENTER (ca la o linie noua). Apasînd 'E' se poate introduce o linie înainte de linia curenta.

Daca dupá o listare se trece în modul de lucru pentru introducerea liniilor de program, atunci noile linii vor fi introduse dupâ linia curenta.

Apasînd 'V' puteti lista programul la imprimantà (pe canalul "13).

Pagina de HELP (o lista a comenzilor) se obtine apasind **t:asta 'H'.** 

#### **4. SALVAREA Sl INCARCAREA PROGRAMELOR**

Apásînd tasta 'S' se poate salva programul FORTRAN (sursa)<br>andá. Se va cere sá introduceti numele programului (max. 10 pe bandà. Se va cere sa introduceti numele programului (max. caractere) si apoi salvarea va decurge dupa procedura obisnuità. Compilatorul va cere ca programul sa fie verificat (VERIFY), operatie care se va desfasura la fel ca de obicei.

SE RECOMANDA CA PRORAMUL SURSA SA FIE TOTDEAUNA SALVAT PE BANDA INAINTE DE A FI COMPILAT, caci dupa compilare el este sters din memorie.

Pentru a încărca de pe bandă programul-sursă se apasă 'J', dupà care se cere sa introduceti numele programului. Daca în locul numelui apăsati doar ENTER, se va încarcă primul program întîlnit pe banda. Daca în calculator se va afla deja încarcat un program, noul program va fi încarcat asamblat cu vechiul prograr începind *de* la linia curenta Cmarcati de cursor).

#### **5~ DEPLASAREA UNUI BLOC DE LINII**

Este posibil să deplasati un bloc de linii în cadrul programului astfel;

Duceti cursorul la linia de început a blocului si marcati acest lucru dpisînd tasta 'B', apoi introduceti cursorul DUPA ultima 'linie a blocului si apásati tasta 'K'. Cu aceasta blocul este marcat si daca doriti numai stergerea sa din program este suficient så comandati DELETE. Daca doriti. deplasarea blocului în program pozitionati cursorul la locul unde doriti sa înceapa blocul marcat si apăsati tasta 'R'.

#### **6. CONPILAREA PROGRAMELOR**

Un program odati introdus (cu aJutorul editorului), poate fi compilat apisînd tasta 'X'. Compilatorul va face o verificare sintactica amanuntita a programului; daca este detectata o eroare, cursorul va fi plasat la prima linie cu probleme, iar pozitia probabila a erorii va fi indicata prin semnul '?'. Acum comand:înd EDIT se pot face corecturile cuvenite. Uneori în partea de Jos n ecranului poate apirea un mesj care indici natura erorii.

Pe masurá ce compilarea are loc, în memoria video (cea destinata DISPLAY-ului) vor fi plasate datele programului: tabela numerelor de variabile, etc. Pe ecran va apárea o imagine haotica si dacă nu mai sînt detectate erori, cînd se termină compilarea se va auzi un semnal sonor, care và atentioneazà cà trebuie sà încircati partea a doua a compilatorului.

Acesta este denumit 'CODER', dar denumirea sa nu va aparea pe ecran deoarece ar afecta datele depuse acolo de prima parte a compilatorului. Pentru a încarca a doua parte a compilatorului nu este nevoie *de* o comanda anume, fiind suficient sa porniti banda. Daci aceasta se va încarca cu eroare, se va auzi un semnal sonor si trebuie să repetati operatia de încărcare a acestei părti. Daca încarcarea a decurs normal, compilarea continua imediat (fara o comanda anume), iar în cazul în care întîmplator este detectata o eroare, se va auzi un semn.' sonor SI VA FI AFISAT NUMARUL DE COD AL ERORI J.

Jn acest caz este necesar sa reluati totul de **la** început folosind editorul (prima parte a compilatorului) si programul sursa salvat pe caseta, în care veti ciuta sa corectati eroarea (care a :împiedicat a doua parte a compilarii).

Cînd compilarea s-a terminat cu succes, pe ecran si la printer (canal ?3) vor apare anumite informatii ca în exemplul urmator:

CLEAR 60056....> reprezinta adresa maxima pentru RAMTOP cînd se utilizeaza programul compilat.

SAVE 60075 •••• > adresa de început al blocului în cod masinâ care este programul obiect.

LENHT 5293....> lungimea în Bytes a programului obiect.

REM 60075....> adresa blocului 'COMMON BLANK' al programului

Dacá nu aveti conectatá o imprimantá la calculator, trebuie sa va notati aceste date ABSOLUT NECESARE PENTRU MANIPULAREA ULTERIOARA APROGRAMULUI OBIECT, caci la prima apasare pe tasta, aceasta împreună cu compilatorul vor fi sterse din memorie, râmînînd numai codul obiect la adresa si cu lungimea mentionate. Inainte de a încărca acest bloc trebuie sa pozitionati RAMTOP-ul la valoarea aratata Ccomandînd CLEAR urmat de numârul respectiv).

Codul obiect poate fi lansat în executie cu comanda 'RANDOMI-ZE USR 63500'. El poate fi utilizat în cadrul unui program · scris în BASIC. In acest caz dacâ pe timpul rularii programului FORTRAN compilat "'a apare o eroare, va fi afisat mesajul respectiv de eroare IMPREUNA CU NUMARUL LINIEI BASIC IN CARE S-A APELAT CODUL OBIECT FORTRAN.

#### **7. COMENZI FORTRAN**

In acest capitol sînt prezentate detaliile asupra comenzilor FORTRAN implementate precum si informatii asupra deosebirilor fata de FORTRAN STANDART. Daca nu sîntati initiat, nu va fi suficient acest material pentru a va învata programarea în FOR-TRAN.

In acest caz este recomandabil sa folositi un manual de introducere în FORTRAN la un nivel potrivit cu pregătirea dvs.

#### **7. 1. TIPURI DE DATE**

Tipurile de date acceptate de acest compilator sînt: INTEGER, REAL, LOGICAL SI CHARACTER. Tipurile COMPLEX si BOUBLE PRECISION ce se utilizează în FORTRAN77 nu sînt implementate.

Valorile întregi trebuie să fie în intervalul (-32767... +32767). In timp *ce* valorile reale sînt tratate în acelasi mod ca în SPECTRUM BASIC. Constantele reale trebuie să contină fie un punct zecimal si/sau un exponent. De ex. 300 este o constantá întreaga, pe cînd 300. sau 3e2 sînt constante reale iar· 3000000 va fi considerata constantà întreagă si deci tratata ca eroare!

Cele doua constante logice sînt .TRUE, si .FALSE, (atentie la punctele de la început si *de* la sfîrsit!).

Constatele alfa numerice (CHARACTER) sînt marcate la început si la sfîrsit de un apostrof. Apostroful inclus în sir va fi du**blat.** 

#### **7.2. VARIABIE SI DECLARATII DE TIPURI**

Numele *de* varabile si alti indicatori în FORTRAN nu trebuie sa fie mai lungi *de* 6 caractere, din care primul trebuie sa fie o litera iar urmâtoarele pot fi cifre sau litere.

Fiecare variabila apartine unuia dintre tipurile mentionate si care este determinat fie printr-o declaratie *de* tip . fie implicit . Declaratia de tip consta din deumirea tipului. (INTEGER, REAL, LOG!CAL sau CHARACTERJ, urmat *de* numele variabilelor. La variabilele de tip CHARACTER lungimea acestora poate fi specificata, de ex.:

#### CHARACTER\*6 A,B\*3,C

atribuie lungimea 6 variabilelor A si C iar variabilei B lungimea <sup>3</sup> . In implementarea pe care o prezentam, variabilele alfanumerice pot avea lungimi de maximum 255 de caractere.

Daca o variabili nu apare într-o declaratie de tip atunci tipul se stabileste de la sine astfel: daca numele începe cu unul dintre caracterele I, J, K, L, M sau N, atunci va fi considerata de tip INTEGER iar în caz contrar de tip REAL. Această conventie poate fi modificata prin declaratia IMPLICIT care specifica un tip de variabile urmat de domeniul literelor la care se aplica, *de ex.* : IMPLICIT CHARACTER\*5 (A-D), LOGICAL (L), INTEGER (X-<br>2) (cu alte cuvinte conventia anterioará referitoare la (cu alte cuvinte conventia anterioară referitoare la variabilele INTEGER este echivalenta cu IMPLICIT INTEGER (I-N)) .

#### 7.3. EXPRESII **SI ATRIBUIRI**

O instructiune de atribuire are forma: nume variabilà = expresie

unde rezultatul evaluárii expresiei trebuie sá fie de acelasi tip cu variabila sau sá fie un numar întreg, daca variabila e declarata ca fiind realâ. O expresie aritmetica (REAL sau INTE-GER) este compusa din diferiti termeni combinati fiecare combinati cu paranteze '(' sau ')' si/sau cu operatori '+', '-', '\*', '/' (unde A\*\*B reprezintà A ridicat la puterea B).

Termenii trebuie sa fie constante, variabilele, sau rezultatul apelului unor functii (intrinseci sau definite de utilizator>.

Dacá o valoare apare acolo unde este cerutá o valoare realá, sau invers, atunci aceasta poate fi convertita în mod automat în timpui corespunzator.

In continuare este prezentata lista functiilor interseci disponibile:

(X si Y reprezintà valorile reale, iar I si J valori întregi)

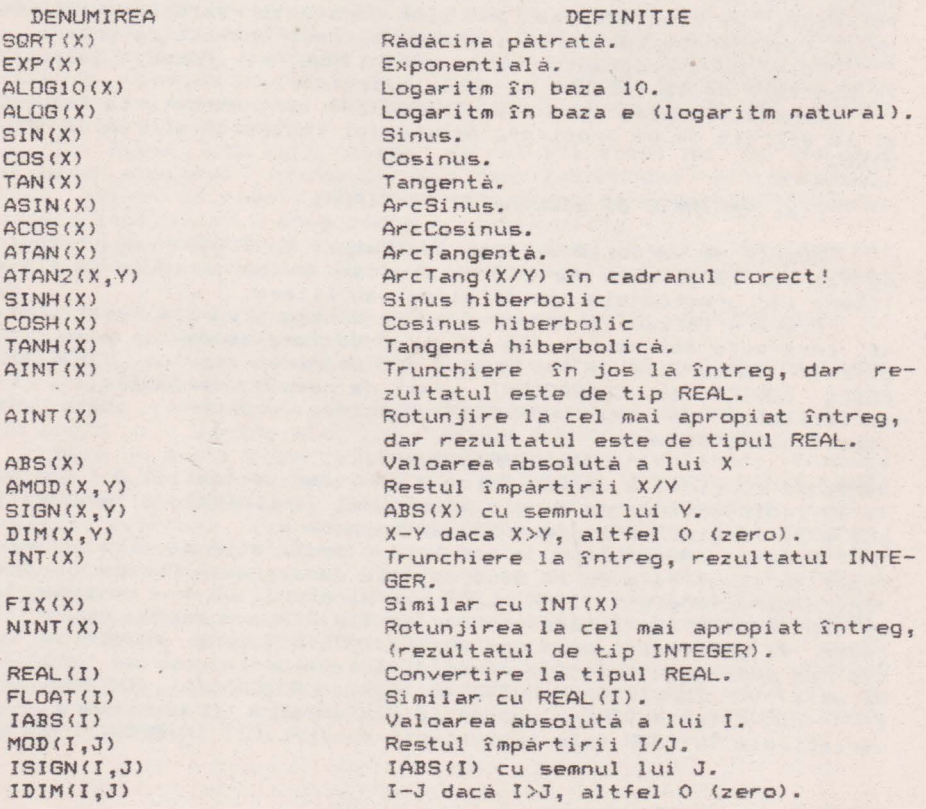

ALPHA Ltd.

·Manual FORTRAN

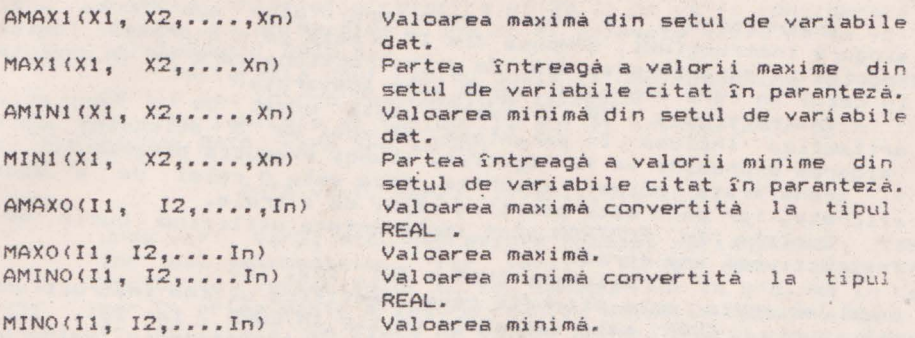

Expresiile logice constau din termeni logici combinati cu paranteze si/sau cu operatori logici: .NOT., .AND., .OR., .EQV.,

. NEQY. (atentie la punctele de la început si de la sfîrsit'). Termenii logici pot fi variabile logice, functiuni sau constante si pot fi de asemenea expresii relationale. Acestea din urmá constau din compararea a douá expresii aritmetice utilizind operatori relationari: .LT., .LE., .EO., .NE., .GT., .GE. (atentie la punctele de la început si *de* la sfîrsit!). Retineti ca simbolurile uzuale: $\langle , \rangle$ , $\langle =$ , $\rangle =$ , $\langle >$  NU SE FOLOSESC IN FORTRAN IN ALCATUI-<br>REA EXPRESIILOR LOGICE.

Expresiile alfanumerice (literele) pot fi la rîndul lor constante sau variabile. IN ACEASTA VERSIUNE DE FORTRAN FUNCTl-UNILE "SUBSTRING" SI "CONCATENARE" PENTRU MANIPULAREA SIRURILOP DE CARACTERE NU SINT ACEPTATE.

#### **7.4 STRUCTURA PROGRAMELOR SI INSTRUCTIUNI DE COMANDA**

Un program FORTRAN constà dintr-un numar de unitati de program, una dintre *ele* este programul principal , celelalte fiind subrutine si/sau functii scrise *de* utilizator.

Programul principal poate începe, optional, cu declaratia PROGRAM urmatá de numele programului. Ultima instructiune a fiecârei unitati de program este END, care va cauza revenirea la programul apelant, daca unitatea este o subrutinâ, sau revenirea în BASIC, daca este vorba de programul princpal.

Instructiunea STOP va cauza revenirea directa în BASIC.

Cuvîntul cheie STOP poate fi urmat de un sir *de* caractere sau de un numâr care va fi afisat la executia instructiunii. In-Etructiunea PAUSE va opri executia proramului FDRTRAN pîna cînd este apasata o tasta. Si aceasta instructiune poate fi urmata de un sir de caractere care vor fi afisate instructiunii.

Existà trei feluri de instructiuni IF în FORTRAN: blocuri IF, IF logic si IF aritmetic.

Blocul IF consta dintr-un cuvînt cheie IF urmat de c expresie logica inclusa între paranteze, urmat de cuvîntul cheie THEN ••.•••••

Fiecare instructiune 'bloc IF' trebuie sâ se termine cu o instructiune END IF. Sînt admise de asemenea instructiunile ELSE si ELSE IF.

Instructiunea IF logic este constituità sub forma unei singure instructiuni, compusă din IF urmată de o expresie logică închisă în paranteze si apoi de o instructiune care se va executa în cazul în care expresia logică este adevarată.

Instructiunea IF aritmetic este urmat de o expresie aritmetica inclusă în paranteze, si apoi de 3 etichete: dacă valoarea expresiei va fi negativă, atunci executia programului va fi trensferatâ primei etichete, daca este 0 celei de a doua etichete, iar daca este pozitiva celei de a treia.

Buclele în FORTRAN sînt implementete utilizind bucle DO. Instructiunea are forma:

DO eticheta IVAR = IEl, IE2, IE3

unde 'eticheta' este eticheta care identifica ultima instructiune din bucla, 'IVAR' este variabila de tip INTEGER, iar !El, IE2, IE3 sînt expresii INTEGER care precizează respectiv valoarea initială a lui IVAR, valoarea finală si pasul. Bucla este executata de INT ( (E2-E1+E3) /E3) ori si nu se executa niciodată daca IVAR <=0.

Exista 3 tipuri de 1nstructiuni GOTO în FORTRAN: Instructiunea GOTO neconditionat, care constă din cuvîntul cheie GOTO, urmat de eticheta unei instructiuni unde trebuie transferată neconditionat executia programului.

Instructiunea GOTO calculat, este compusă din cuvîntul cheie GOTO urmat de o secventă de etichete incluse între paranteze si apoi de o expresie de tipul INTEGER. Executia programului este transferata la eticheta cu locul în secventa egal cu valoare expresiei de tip INTEGER (de la sfîrsitul instructiunii)

Instructiunea GOTO asignat constă în cuvîntul cheie GOTOn urmat de o variabila de tip INTEGER si apoi de o listă de etichete inclusa în parante:ze. Variabilei trebuie sa i **se** fi atribuit anterior valoarea uneia dintre etichete printr-o instructiune ASSIGN de forma:

ASSIGN eticheta TO IVAR

La executia instructiunii GOTO asignat, daca variabilei 'IVAR' i s-a atribuit valoarea uneia din etichetele din paranteze (din componenta instructiunii), atunci executia programului va fi transferată la instructiunea care poartă aceasta etichetă.

#### **7.S. MEMORIA VARIABILELOR**

Ca si declaratiile de tip descrise anterior, FORTRAN dispune *de* instruct,uni care controleaza plasarea variabilelor în memorie. Acestea nu sînt instructiuni executabile si apar în program înaintea oricaror instructiuni executabile.

Tablourile de variabile de oricare din cele 4 tipuri pot fi declarate cu instructiunea DIMENSION, care are forma;

DIMENSION AR(20,10), NAME (30)

Prin aceasta s-au declarat tablouri le AR-bidimensional (20\*10 elemente) si NAME-unidimensional cu 30 elemente. Un anumit element al unui tablou este adresat într-o expresie specificînd pozitia elementului - de ex:

AR(2.3)

De ret1nut ca în această implementare a limbajului FORTRAN, *ele*mentul este considerat pozitionat în limitele TOTALE ale tabloului si nu în limitele fiecarei dimensiuni! Pentru clarificare, în exemplul anterior o referire AR(25,3) nu va fi considerata eroare pentru ca prima dimensiune ar fi depasita (20), ci se va referi la elementul AR<5,4).

Declaratia unui tablou poate fi deplasatà într-o declaratie de tip sau într-o instructiune COMMON.

Variabilele si tablourile pot fi initializate prin instructiunea DATA, care are forma:

DATA var 1, var2, ••• /vari1, var12, •• ,/

unde varl, var2, etc. reprezinta numele, variabilelor, tablourilor sau elementelor, iar var11, var12, etc. sînt valorile atribuite variabilelor s1/sau tablourilor în ordinea în care apar în prima parte a instructiunii. Notatia: numar\*valoare poate fi utilizată în lista de valori pentru a arata ca valoarea se repeta de un numar de ori. Liste 'DD IMPLICITE' în instructiunea DATA nu sînt implementate în compilator.

De asemenea nu este implementatà instructiunea PARAMETER.

Blocurile COMMON reprezinta un mod *de* a indica faptul camemoria afectată unor variabile este utilizată în comun de mai multe unitati de program. Instructiunea COMMON are forma tip:

COMMON/NAME/VAR1, VAR2, ...

care indica faptul ca variabilele VAR1. VAR2, etc. vor fi grupate într-un bloc comun numit NAME si pot fi acceptate de catre alta unitate de program care contine o instructiune similara. Dacá numele blocului va fi omis, atunci variabilele vor fi grupate în blocul COMMON BLANK.

Variabilele care sînt initializate prin instructiunea DATA nu trebuie sa fie memorate într-un bloc COMMON.

Doua sau mai multe variabile pot fi facute sa ocupe acelasi spatiu în memorie prin instructiunea EQUIVALENCE, care are forma:

EQUIVALENCE <A,B,C (4)).

Aceasta indicà faptul cà variabilele (sau string-urile) A si B vor ocupa aceeasi positie (început) ca si elementul C(4) al stringului C(?).

Retineti faptul ca limbajul FORTRAN permite ca aceleasi variabile să apară în mai multe instructiuni EOUIVALENCE, ca si într-o instructiune COMMON. Compilatorul va aloca optim memoria în functie de aceste declaratii. Evident amestecul si suprapunerea variabilelor de diferite tipuri trebuiesc evitate. Totusi, daca dor1ti sa ut1lizati acelasi spatiu *de* memorie pentru diferitele tipuri de date, trebuie sa aveti în vedere spatiul ocupat de fiecare tip, care în aceasta implementare este de 5 bytes pentru o valoare realá, 2 bytes pentru o valoare întreagă, 1 byte pentru caractere si valori logice (într-o variabilă &1mpla), i ar pentru un tablou logic (?) sînt memorate 8 valori l ogice/Byte.

Aceasta diferá fatá de forma standard de FORTRAN, care specifica faptul ca valorile REAL, INTEGER si LOGICAL trebuie sa ocupe acelasi spatiu în memorie.

Inceputul blocului COMMON BLANK în memorie este dat de numa-

rul care urmează după REM în datele <mark>afisate la sfîrsitul</mark> compilârii si vâ permite âa accesati variabilele FORTRAN din BASIC.

#### **7.6. FUNCTII** SI **SUBRUTINE**

In afara de programul principal, un program FORTRAN poate să contină alte unităti de program numite subprograme.Acestea pot fi functii sau subrutine. Prima instructiune dintr-un subprogram trebuie sâ fie instructiunea SUBROUTINE sau FUNCTION, dupâ care urmeazâ numele subprogramului si apoi cuprinse între paranteze, lista. argumentelor. De retinut câ la instructiunea FUNCTION parantezele trebuié sá existe chiar dacá nu sínt argumente! O functie (FUNCTION) apartine unui tip declarat explicit prin cuvîntul INTEGER, REAL sau LOGICAL care poate precede cuvîntul cheie. FUNCTION sau după regulile tipului IMPLICIT. In această implementare ou este necesar sa declarati tipul unei functii în fiecare unitate de program unde aceasta este apelatà. Un ~ubprogram-funct1e trebuie sâ continâ *o* instructiune de- asignare brin care se asignează valoarea (returnată) a functiei. Apelarea unui subprogram-functie se obtine prin includerea numelui (si a argumentelor respective) în cadrul unei expresii unde va furniza si valoarea cerutà.

O subrutipa (SUPROUTINE) este apelată în altă unitate de program prin instructiunea CALL, ca în exemplul:

CALL GRAPH  ${A, B, X+1}$ 

De retinut cá atît în cazul unitătilor FUNCTION cît si SUBROUTINE, daca arqumentul transmis este o variabilà, un tablou sau un element de tablou ,acesta va fi transmis prin referire. Adică valoarea argumentului poate fi modificată de către subrutinà (sau functie), iar dacà argumentul este o expresie. atunci valoarea argumentului se va obtine prin evaluarea acestei expresii . Tipul argumentelor curente trebuie sa corespundâ cu cel al parametrilor din lista de parametrii a subrutinei. Dacà un argument este întreg si altul real, atunci se va face conversia necesara, dar argumentul va fi transmis prin valoare sinu prin referire.

NOTA Este posibil de transmis o matrice cind este necesará o singura variabila, dar atunci va fi luat in considerare numai primul element al matricii • Este de asemenea posibi} de transmis o singurà variabilà sau un element al unei matrici cind este necesarà o matrice ; in cazul unei singure variabile, aceasta va fi considerati o matrice de dimensiunea 1 In cazul unui element al unei matrici , matricea transmisă va fi ceea ce râmine din matricea care urmeaza elementului specificat.

Cînd unul din arqumentele unui subprogram este un tablou, acesta trebuie sa fie declarat ca un tablou în cadrul subprogramului. Dimensiunile tabloului pot fi diferite de cele ale tabloului transmis ca argument, atît timp cit dimensiunea totalà nu este mai mare decît dimensiunea sa (?).

Este de asemenea posibil ca dimensiunile tablourilor sâ fie variabile ltaDlouri aJustabile) si sâ se specifice ultima dimensiune a tabloului printr-un asterisc, caz în care tabloul va lua 'dimensiunea tabloului transmis (tablouri cu dimensiuni implicite).

Subprogramele pot fi de asemenea transmise ca argumente. In acest caz subprogramele curente trebuie sa apara intr-o declaratie EXTERNAL (pentru subprogramele definite de utilizator) sau INTRINSIC (pentru subrutine si functii) în programul care apeleaza, iar argumentele corespunzatoare ale acestora trebuie sa apara într-o declaratie EXTERNAL din subprogramul în care acestea apar. Retineti cá numárul argumentelor unui subprogram transmis ca argument si tipul argumentelor care apar în programul apelant, trebuie sa fie identice, adica INTEGER sau REAL si sa nu aiba loc conversii de tip. In continuare se prezinta o lista de subrutine predefinite (intrinsic), care sînt utilizate de acest compilator:

> CIRCLE (X, Y, R) DRAW (X, Y) PLOT (X, Y) BEEP (X, Y) ARC **(X, Y,** Rl

Toate acestea au argumente reale, iar efectul lor este acelasi ca si în cazul comenzilor cu acelasi nume din BASIC, cu . observatia că ARC (X, Y, R) corespunde în BASIC cu DRAW X, Y, Z.

Variabilele din subprograme sînt conservate între apeluri, astfel încît instructiunea SAVE (din FORTRAN) nu este necesară.

#### **7.7. INSTRUCTIUNI DE INTRARE/IESIRE**

Instructiunile de intrare/iesire în FORTRAN sînt recunoscute ca unul din punctele ·tari· ale acestui limbaj, deoarece existá numeroase cái de a efectua aceasta. Din pácate tocmai în aceasta privinta diferentele între diversele compilatoare sînt cele mai mari, în special în cazul de fată dispozitivele de intrare/iesire din SPECTRUM sînt total diferite fată de tipicul celorlalte calculatoare.

Subsetul de FORTRAN definit ca 'standard' (FORTRAN77S) este mult mai adecvat pentru microcalculatoare, iar compilatorul de fatá diferà în unele locuri de FORTRAN77S.

O instructiune de iesire în FORTRAN poate avea forma:

#### WRITE(2, 10) X, Y, (IR(I), I = 3, 30, 3)

Aici 2 este numarul unitatii (de iesire) si corespunde unei cai (stream) din BASIC. Astfel 1 se refera în mod normal la introducerea datelor de la claviaturá si afisarea datelor în partea de jos a ecranului; 2 afisarea datelor pe ecran; 3 scrierea datelor la im-primanta (printer); alte numere transmit datele catre alte canale care trebuie sá fie deschise în BASIC înainte de a apela programul FORTRAN compilat. Numârul unitatii (de intrare/iesire) poate fi înlocuit cu un asterisc, specificînd valoarea implicită 1 pentru operatiile de intrare si 2 pentru cele de iesire. Inlocuirea numarului unitati de intrare/iesire printr-un tablou de caractere nu este permisa în aceasta implemetare.

In exemplul de instructiune de iesire prezentat anterior numarul 10 (al 2-lea numar din prima paranteza) reprezinta

ALPHA Ltd. Manual FORTRAN

indicatorul de format si se referà la instructiunea FORMAT cu aceasta eticheta:

<sup>10</sup>FORMAT ('Valorile sînt' , 2fS.2/3x, **1014>** 

Identificatorul de format poate fi o variabilà de tip INTEGER, care printr-o instructiune ASSIGN sa capete valoarea care constituie eticheta.

Formatul poate fi inclusiv în instructiunea WRITE ca în exemplul urmator:

WRITE  $(2, 'i'')$  Dimensiunea =' ',  $2x$ ,  $F6.2)$  SIZE

De asemenea indicatorul de format poate fi un asterisc, implicînd o listare într-un format prestabilit, care pentru acest compilator înseamna ca fiecare valoare este afisata pe o noua linie: Dacd identificatorul de format este omis, atunci datele de iesire nu vor mai fi formate, adica vor fi transmise asa cum se gasesc în memorie.

admite într-o specificatie de FORMAT urmatoarele coduri:

Iw, A, Aw, Fw.d, Ew.d, Lw.kP. nh ••• , ,m>:, I, virgula.

NU SINT ADMISE (desi în format standard se folosesc):

Iw.n, Fw.dEc, Ew.dEc, Ow.d, Bw.dEc, Te, TLc 1 TRc, S, SP, SS, \*, BN, BZ.

In lista acestor coduri w, *e,* · n, c, d, m, k sînt de tip INTEGER.

Compilator admite de asemenea codul FORMAT care este urmat de un numar întreg între O si 255, determinînd tranmiterea codului ASCII corespunzator si codul CS care va sterge ecranul (unitatea specificata trebuie sa fie 2).

Retineti ca în aceasta versiune a compilatorului nu sînt implementate codurile de control ale imprimantei de la începutul specificatiei de format.

Lista efectiva de intrare/iesire urmareste lista de control a informatiilor. Aceasta poate cantine variabile, tablouri, si liste DO I/E implicite (ca mai sus) dar aceasta implementare nu permite aparitia unor expresii în lista I/E. (Astfel sirurile de caractere nu trebuie sa apara într-o lista I/E, ci trebuie sa fie atasate unor variabile, sau tratate prin specificatiile de FORMAT).

O instructiune alternativa este PRINT, în care lista de control a informatiilor este înlocuita de un identificator de format (în mod frecvent un asterisc) si unitatea este stabilita implicit ca fiind 1 - ca în exemplul:

#### PRINT\*, A, B, C

Instructiunea de intrare în FORTRAN este READ, care poate avea forma f.ie a instructiunii PRINT, fie a instructiunii WRITE cu controlul complet al listei de informatii. In cazul al doilea, un specificator END poate fi plasat dupa indicatorul de unitate, permitînd un salt în alta parte a programului în cazul în care este detectat un sfîrsit de fisier la disc, sau la una din cai, cu urmatoarele observatii:

a) Aceasta nu este pozitia obisnnuità pentru specificatorul END din FORTRAN standard.

b) Saltul va fi efectuat numai daca apare conditia de sfîrsit de fisi - dupa un caracter de sfîrsit de linie (CHR\$13). .în caz contrar în mod normal va apare eroarea 'END of File',

Alti specificatori de fisier (REC, ERR, IOSTAT) nu sînt implementati.

Introducerea datelor cu· format este r ecomandata si pentru introducerea datelor de la claviatura, deoarece se poate defini clar semnificatia fiecarui caracter. SPECTRUM trateaza toate fisierele ca fisiere cu acces secvential, deci fisiere de tip ·random access files' nu sînt implementate, iar 1nstructiunile: CLOSE, OPEN, INQUIRE, BACKSPACE, ENDFILE si REWIND nu sînt acceptate,

#### **8. DEPANAREA PROGRAMELOR**

Cind ati scris un program, acesta poate contine erori, care pot fi depistate în diferite faze ale procesului de compilare si executie. Erorile simple de sintaxa, cum sînt introducerea eronata a unui cuvînt cheie sau absenta unei parenteze, sînt : depistate la introducerea liniilor de program, sau în prima parte a compilarii. Aceste tipuri de erori pot fi usor depistate si corectate. Erorile mai complexe nu pot fi detectate decît mai tîrziu în procesul de compilare, 'cînd sînt semnalate prin afisarea unui mesaj de eroare. In continuare se prezinta o lista cu mesaje de eroare si erorile posibil asociate:

27. Undefined Identifer (identificator nedefinit).

Intr-o expresie apare un identificator (nume de variabila sau functie), iar în program nu exista nici o instructiune prin care sa i se atribuie (asigneze) o valoare.

28. Wrong data type (tip de date eronat)

sau se foloseste numele unei subrutine sau a unui tablou acolo Tipul unei expresii sau a unei variabile nu este cel cerut, unde se cere o variabila simpla - sau viceversa.

Erori uzuale de acest tip sînt: amestecarea instructiunilor de tip de variabile sau a comenzilor, omiterea unor instructiuni obligatorii cum ar fi END.

29. Wrong statement order (succesiunea incorecta a instructiu $nilor)$ 

Erori uzuale din aest tip sînt: amestecarea instructiunilor de declaratie cu instructiunile de executie, si/sau omiterea unor 1nstructiuni obligatorii cum ar fi END.

30. Array Syntax error (eroare de sintaxa a tabloului)

Tipic aceasta eroare apare ca urmare a faptului ca un tablou a fost tratat ca variabila simpla sau invers.

31. Identifier declared twice (identidficator declarat *de* doua  $\alpha$ ri)

Aceslasi identificator apare de mai multe ori într-o declaratie, sau apare de doua ori în lista de parametri fictivi ai

unei subrutine.

32. Invalid item in list (lista de argumente invalida) . . . . . Tipic aceasta eroare apare cînd numele unui subprogram sau al unui argument fictiv apare în lista de variabile într-o instructi une COMMON, EQUIVALENCE., sau DATA.

33. Invalid equivalencing (echivalare invalida)

Aceasta eroare apare atunci cînd instructiunile COMMON si EQUIVALENCE cer ca aceeasí varabila sa fie memorata în doua locuri diferite.

34. Argument Mismatch ( amestecarea argumentel or)

Argumentele actuale transmise unui subprogram nu corespund<br>cu numarul sau tipul cerut de argumentele fictive.

35. Undeclared label (eticheta nedeclarata)

Eticheta unei instructiuni referita, nu este definita în .cadrul aceluiasi program.

36. Array element out of bounds (element de tablou în afara limitelor tabloului)

Indicele unui element *de* tabl ou este în afara dimensiunilor specificate ale tabloului.

37. Label Lsed twice (eticheta folosita de doua ori)

In cadrul unei unitati de program, doua instructiuni au aceeasi eticheta.

38. Invalid nesting (incubare invalida)

Apare în cazul în care într-o unitate de program buclele DO si blocurile IF sînt incluse (utilizate) incorect.

39. Syntax error (eroare de sintaxa)

Sintaxa programului nu corespunde cu specificatiile acestor instructiuni de utilizare.

4. Out of memory (s-a depasit capacitatea memoriei)

11. Integer out of range (numar întreg mai mare decît limita ad $m<sub>i</sub>$  $\in$  $\alpha$ )

ERORI CARE POT SA APARA IN FAZA DE EXECUTIE:

27. Wrcng code in FORMAT statement (cod gresit în instructiunea FORMAT)

Tipul unui articol care urmeaza sa fie introdus sau afisat nu corespunde cu codul din FORMAT.

28. Invalid input (intrare incorecta)

29. Insufficient space to write (insuficient spatiul pentru  $scris.)$ 

Articolul care urmeaza sa fie afisat necesita un spatiu mai mare decît cel specificat în FORMAT.

#### 30. Dummy procedure error

Tipul unei proceduri fictive salu al unuia din argumentele din lista sa de argumente nu corespun,de cu cel **o1l** procedurii, sau cu argumentele sale curente.

#### 31. Dummy Variable length error

Un tablou fictiv sau variabila de tip CHARACTER a fost declarata mai lunga decît lungimea conespunzatoare tabloului sau variabilei curente.

#### **9. INCARCAREA SI UTILISAREA PROGRAMELOR DEMONSTRATIVE**

Pentru a încarca primul program demonstrativ, PRIMES, introduceti 'LOAD' si porniti banda din pozitia corespunzatoare încarcarii primei pârti a compilatorului.

Dupa ce a apârut mesajul 'Press required key', apăsati tasta J si apoi ENTER pornind banda din pozitia convenabila pentru a incarca programul FORTRAN "PRIMES' (program sursa).

Dupa aceasta apasati X pentru a-l compila, iar daca totul decurge normal, în partea de sus a ecranului vor apare semne neinteligibile si va fi emis un BEEP ca semn ca trebuie sa încarcati si a doua parte a compilatorului. Daca acesta s-a în-carcat normal, pe ecran vor apare mesajele prezentate în capitolul 6. PE CARE TREBUIE NEAPARAT SA LE NOTATI daca doriti sa salvati codul obiect pentru utilizari ulterioare. In această situatie orice clapá ati apaása, calculatorul se va reseta, mentinind NUMAI CODUL OBIECT DEASUPRA RAMTOP-ului. Comandati RANDOMIZE- USR 63500 pentru a lansa în executie programul compilat si pe ecran vor fi afisate numerele primu între 1 si 1000.

Acum daca doriti sa încarcati de pe banda un alt program exemplu, trebuie sa încarcati din nou prima parte a compilatorului (care contine si editorul) si sa procedati ca în exemplul anterior.

Al doilea program demonstrativ, denumit FUNCT, contine rutinele necesare pentru a trasa graficul unei functii F (x), pentru evaluarea integralei acesteia si pentru rezolvarea ecuatiei  $F(x) = 0$  prin metode numerice. In program se exemplifica utilizarea rutinelor mentionate pentru cos(x) si EXP(-x\*x/2)-x/2. Dupa putin exercitiu veti putea utiliza aceste rutine în programele dumneavoastra, pentru alte functii.

Al treilea program denumit LSFIT este un program de interpolare lineara prin metoda celor mai mici patrate, deci în mod firesc va cere sa introduceti numarul de puncte (perechi de date) si datele propriu-zise. Programul va determina dreapta care interpolează colectia de puncte, atît pentru Y în functie de X, cît sipentru X în functie de Y, si traseaza aceste drepte pe ecran. Numerele (date-le de intrare trebuiesc introduse prin canalul (calea/'stream') ?4, iar rezultatul va fi transmis pe canalul ?3 astfel ca utilizatorul TREBUIE CA IN PREALABIL SA DESCHIDA ACESTE CANALE pentru perifericele dorite: Daca de exemplu doriti sa introduceti datele de la claviatura si sa le obtineti la imprimanta, atunci INAINTE DE LANSAREA IN EXECUTIE A CODULUI OBIECT (programul compilat>, trebuie sa comandati (în BASIC-ul calculatorului): OPEN3, 'P' (pentru iesirea pe imprimanta). Abia acum puteti lansa executia (cu RANDOMIZE USR 63500). Daca ati fi dorit ca datele sa va fie prezentate pe ecran, (mai ales daca nu dispunet1 de o imprimanta "grafica"), în l~c d~ OPEN3, •p• **trebuie**  comandat OPEN3, 'S'.

In cazul în care manipulati gresit, sau daca indicele unui tablou de elemente depaseste limitele acestuia, atunci vor apare mesaje de eroare <cap.8J. Este foarte important ca expresiile din caractere utilizate ca identificatori de format sa fie corecte. deoarece în caz contrar, erorile nu pot fi detectate în timpul compilarii, si pot cauza derutarea programului în executie.

Compilatorul FORTRAN prezentat nu este depsebit de eficient pentru utilizatorul de virgula flotanta, deoarece din lipsa de spatiu, în acest caz sînt apelate rutinele din ROM. El este însa deosebit de util celui care învata FORTRAN, sau celui care doreste sa verifice anumite subrutine degajînd astfel masinile 'mari· pe care vor rula în final programele complete.

Edituta "TM" pune la dispozitia tuturor celor interesati întreaga gamâ *de* manuale în limba românâ pentru calculatoare compatibile ZX Spectrum (TIM S, TIM S Plus, COBRA, HC 85, CIP, **.Jet)** editate de firma **"ALPHA Ltd"** S.R.L. <sup>z</sup>

1.01 Limbajul **BASIC** pe· întelesul tuturor în 12 lectii 1.02 Documentatie **GENS** s1 **HONS** (Asamblor-dezasamblor) 1.03 Documentatie limbaj **FORTH**  1.04 Documentatie BETA BASIC 3.1 (Extensie BASIC) 1.05 Documentat1e **BETA BASIC 3.1** <Rezumat) 1.06 DocL1mentatie compilator **FORTRAN 77-S**  1.07 Documentatie editor de tente **TASWORD**  1.08 Documentatie compilator **BLAST**  1.09 Documentatie compilator **PASCAL HP4TM** <Rezumat) 1.10 Documentatie limbaj **<sup>C</sup>** 1.11 Memento timing cod masinâ **ZSO**  1.12 Documentatie MEGA BASIC (Extensie BASIC) **1.** 13 Documentatie **W-CALC 1.14** Manual **BASIC** avansati - continînd si referiri la **COBRA**  1.15 Documentatie compilator COLT 1. 16 Documentatie NASTER - FILE <sistem gestiune afaceri) 1.17 Documentatie limbaj **microPROLOB**  1. 18 Documentatie limbaj PASCAL **HP4TH**  1.19 Documentatie sistem -operare **CP/N** cu referire la calculatorul COBRA 1.20 Manual RON SPECTRUH complet dezasamblat 1.21 Documentatie LASER **GENIUS** (pachet programe pentru lucrul în cod masină) 1.22 Cum sâ obtinem cît mai mult *de* la calculatorul nostru o carte cu programe si trucuri atît pentru începâtori cît si pentru avansati, în douâ variante: a) Numai cartea, cu o parte din figuri în text b) Cartea si o casetá demonstrativá, cu toate programele si figurile introduse

1.23 Construiti singuri 20 de montaje electronice interfatabile cu microcalculatorul Dvs '

## SOCIETATEA COMERCIALA "TM" S.R.L.

### **n editeazâ si tipareste**

- revista de "kit" ·uri s1 inf ormatii in electronică **•REr**
- suplimente, cataloage, cărti în domeniul tehnicii de calcul si electronicii
- li **produce** "kit" ·un în electrorucâ
- " execută comenzi de producător pe bază de contract cu orice beneficiar
- " comercializează · prin magazine proprii, retea proprie de distributie în tară, coletărie, mesagerie sau livrare directă cu mijloace auto:
	- toate publicatiile periodice sau neperiodice din domeniul de activitate, produse în tară;
	- componente active ale **S.C. •MICROELECTRONICA• S.A.** din Bucuresti: in· tegrate MOS, integrate speciale, componente optoelectronice;
	- conectică produsă de "CONECT" S.A. Bucuresti: întrerupătoare, conectoare, mufe, cablun. etc:
	- componente pasive realizate de "IPEE" Curtea de Arges: rezistente cu pelicula de carbon. peliculă metalica sau bobmate, condensatoare ceramice, multistrat sau de trecere, potentiometre si semireglabile, trimeri, sonerii, relee de semnalizare, etc;
	- relee, temporizatoare si transformatoare de putere mică produse de "RELEE" Medias;
	- ferite diverse realizate de "Aferro" Bucuresti;
	- borne, izolatori plastic, sonde osciloscop, aparatură diversă produse de "ICE" Bucuresti;
	- generatoare de miră color, convertoare PAL, aparatură complexă antifurt realizate de **"'ROEL"'** Bucure5ti; -
	- casete cu jocuri si programe, diverse carti de informatica realizate de **«ALPHA Ltd**» Timisoara:
	- piese de schimb radio-Tv;
	- componente diverse aflate în consignatie » sau aduse din import;
	- diskete si consumabile pentru calculatoare.

Vă rugăm să ne contactati pe adresa 1900 Timisoara, str. Miron Costin Nr. 2, Telefon 96/l 1.85.76 .

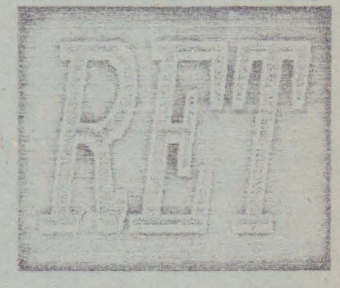